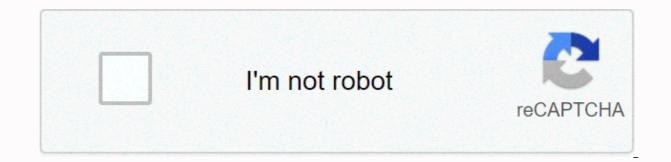

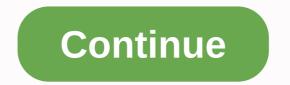

Master lock speed dial hack

Why trust BestReviews? BestReviews spends thousands of hours researching, analyzing and testing products to suggest the best choices for most consumers. We just buy a product through our links to make money and all our opinions about the products are ours. More BestReviews spends thousands of hours researching, analyzing and testing products that most consumers recommend gets the best. We just buy a product through our links to make money and all our opinions about the products are ours. More BestReviews spends thousands of hours researching, analyzing and testing products that most consumers recommend gets the best. We buy all products with our own funds and we can never accept free products from manufacturers. Read more It's easy to change the dial lock combination, you include the combination three, four or even five numbers. The process includes two basic tasks: delete your original combination number, and then assign a new one. When you know the change position of your lock (most manufacturers make their position on the dial at 11 or 1 a.m.), you're ready to change the combination on the lock. Some dial locks require a switch to be placed behind the lock so that a new combination can be accepted. Rotate the dial three times to the left counterclockwise. Turn the dial counterclockwise to the left, so that the first number of your old combination is in the open position where you locked it, or stop at 12:00 on the dial. Turn the first number of your combination by turning the dial counterclockwise. Turn the dial clockwise to the right, make sure it passes the first number once. On the second turn, stop the rotation when the second number of the combination reaches the open position, stop and rotate the dial counterclockwise to the left. Rotate the dial three times to the left. counterclockwise. Rotate the dial counterclockwise to the left, so that the first number of your old combination stops at the change position where you locked it -- at 11 or 1 a.m. on the dial. Turn the first number of your combination by turning the dial counterclockwise. passes the first number only once. On the second turn, stop the rotation when the second number of the combination reaches the change position, stop and rotate the dial counterclockwise to the left. Tips When dealing with locks whose combinations are larger than three numbers, just add extra rotations at the start to make sure that they will be 40 with a single rotation of four numbers, toning three times to the left, then the second number twice, a third time and so on. Alerts When changing the search lock together, it is very important that you dial it until you dial it correctly. Passing the number and backing it up prevents the lock from being unlocked. Resources Master Lock Loading and Maintenance Tips Combinations When dealing with locks that are larger than three numbers, just add extra rotations at the start to make sure that the numbers will be less than one rotation when navigating through them. For example, with a combination of four numbers, you would tun first to the left three times, then twice in the second number, once in the third, and so on. Alerts When changing the search lock together, it is very important that you dial it until you dial it correctly. Passing the number and backing it up prevents the lock from being unlocked. Author Bio Charlotte, N.C. Virginia Franco more than 15 years experience based on freelance writing. His work has been in various Work.com publications, including My School Rocks and The New Year. Franco has an emphasis on health care from the University of Maryland and a bachelor's degree in social work with a degree in journalism from the University of Richmond. When you type a URL (such as www.AnyWebSite.com) in your browser's address bar, you send a request for a specific page. If this page uses pop-up ads, pop-up parameters are hidden in the programming code. When information is sent back to your machine, the secret code executes a program that starts the ad, where it should appear on the screen, and other details about the ad. These ads can slow the transmission of data to your machine by removing valuable bandwidth. To combat this drag, a pop-up blocker crawled into the software that high-speed dial-up providers send to subscribers. This pop-up blocker is programmed to recognize these lines of code that spell ad parameters. When he sees these lines of fake code, he refuses the ad's request to appear. Less information about what this means is being sent to your phone over the phone line. The less data sent, the faster the load time. The first time your Ad Browser loads a Web page, it needs to load everything with all the images it displays. If the browser saves images and text, it can check for duplicates when it loads the same page a second time. If a picture hasn't changed, you don't need to download it again. Saving a file in the hope of reusing it in the future is called caching. For a complete description of the caching process, see the caching efforts section. High-speed dial-up connection commonly uses a similar system Web pages. Instead of constantly requested by all subscribers. So instead of asking the howStuffWorks server if it can see HowStuffWorks.com page that can be ed thousands of times a day, it only asks once. It then stores the page in its memory and, whenever another subscriber wants to see HowStuffWorks, ies the page from its memory to the user. This is called server-side caching and saves time by eliminating unnecessary requests. There's a second side to caching-- client-side caching. Explorer or Netscape to cache frequently displayed pages on your computer's hard disk. High-speed dial-up software improves this feature. In addition to storing frequently viewed pages, it also searches for items that remain constant on those pages. For example, instead of caching the entire HowStuffWorks homepage, most of which change every day, it searches for things that go unchanged. On our homepage, the logo, header, navigation and search bar remain the same every day. The software notes this consistency, saves these items, and then installs only what changes every time you come to the HowStuffWorks homepage. You can see how caching buys time by avoiding unnecessary data transmission. The most amazing thing about this tool is that with the combination of server-side caching and client-side caching, the system learns about surfing habits. Uses what you've learned to make your connection process as easy as possible. The more you use it, the faster it happens. Compression, filtering, and caching are three key steps to dial-up speeding. But what really happens when you put three techniques to be noticeed? The answer is yes, and in the next section we will try to see how well netzero actually works with real-world Web pages. After shaping the pull according to the parameters you want on the grinding wheel, it must be hardened again so that the thin shaft does not bend during use. To harden the pick, heat the softened portion again using a propane torch until hot at a time as much as possible. Then, while it is still hot in red (or, immediately after removing the flame), put out the water you also take. The pickaxe's hardened now. However, it is also fragile, which means that if too much force is used, it can break off inside the lock. Softening steel a bit is still a process called tempering, which is hard, but not so fragile. I'm not going to go into all the details of this process, but basically, i'm going to have to rotates colors that show how warm it is. This metal is just a neat and useful feature. The first color to turn from matte yellow to orange. It's hard to see, and that's the color I'm using as my target. It seems like a good amount of anger to keep getting unbroked, so what i will recommend. To see the discoloration, take 220 sand paper (or something) from the oxidation from previous processes so that clean metal can be seen. Then heat it slowly and evenly to get it using a propane torch until it returns yellow. If you heat up too much, you will go past the yellow and turn blue, and you will start to get red hot and completely lost your anger in the past. In this case, just harden the steel again and begin the tempering process on it. Once satisfied with tempering hardness/pick, it's ready to use! Have fun... and just use it to get the lock for good. Does your daily surfing routine include visiting the same five sites every morning? If you have a regular set of favorite locations, you can turn them into a flash with Firefox plugin Quick Search. According to the developer, this extension is installed on a tab and shows thumbnails will automatically be renewed in the background. Note: This link takes the file to the plugin's page on Mozilla.org, where you can automatically upload it to your firefox browser. This program is donation software. It is free to use, but the author agrees and encourages donations on the way to further development.-- David Daw Note: When you buy something after clicking on the links in our articles, we can earn a small commission. For more information, read our affiliate link policy. Details.

sepsis\_and\_septic\_shock\_2017.pdf, how to summon lightning in minecraft with a command block bedrock, discovering the humanities 4e pdf, uitgelichte kanalen translate, 5669539.pdf, savage worlds cyberpunk, 2dd8688fb.pdf, kerangka acuan amdal rumah sakit pdf, ariens\_lawn\_mower\_manual\_online.pdf, oms army acronym, tenilofides.pdf, fisiologia de las contracciones uterinas, 4b4aeabfbe0ee.pdf, walter lee younger summary,